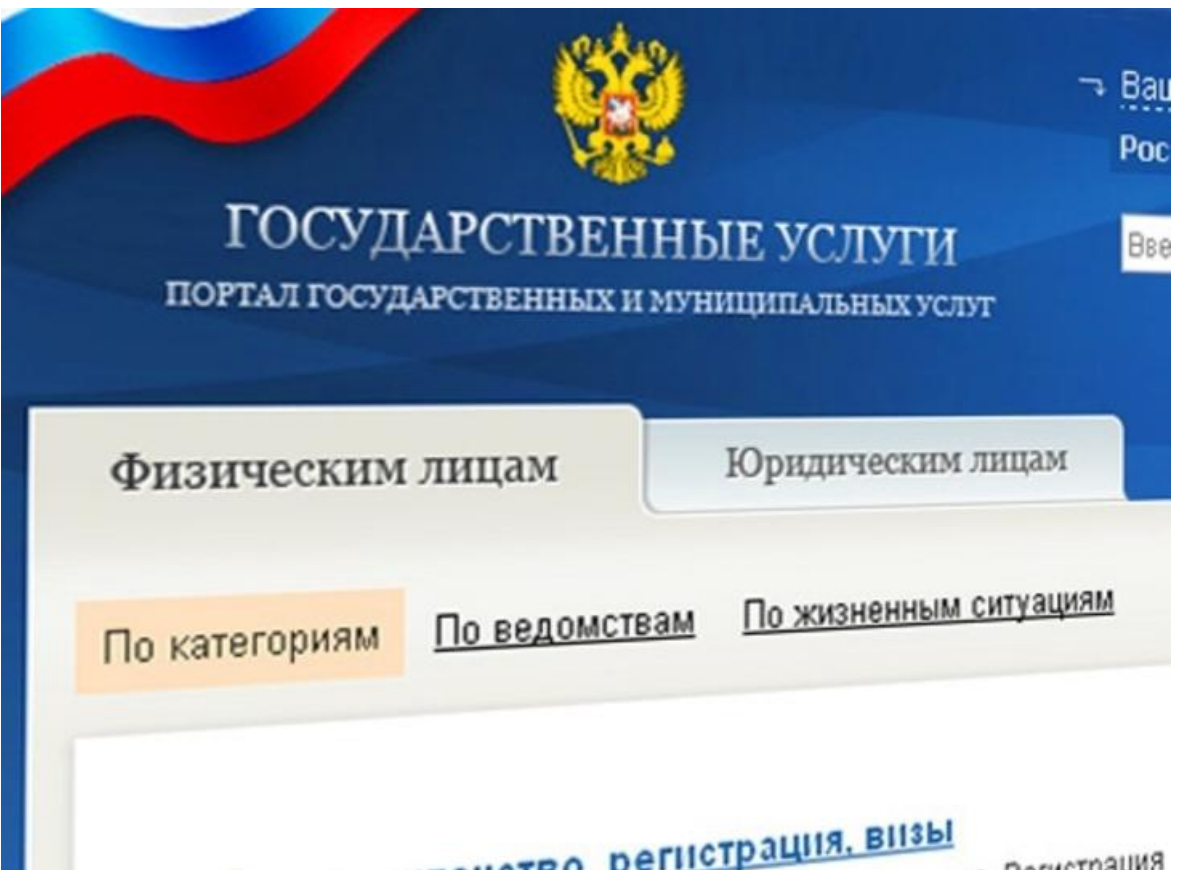

На сегодняшний день большая часть населения предпочитает пользоваться получением услуг в обычном формате: посещая учреждения лично, собирая множество документов на бумажном носителе. Таким образом, тратится значительное время на заполнение документов, посещение различных ведомств. Получение госуслуг в электронном виде снимает все эти проблемы. Для этих целей создан единый портал государственных и муниципальных услуг "Госуслуги", основными целями работы которого являются снижение административных барьеров, упрощение процедуры предоставления услуг и сокращение сроков их оказания, внедрение единых стандартов для обслуживания граждан, проживающих на различных территориях.

Для того, чтобы воспользоваться возможностью получения государственных и муниципальных услуг в электронном виде, необходимо зарегистрироваться на портале. В настоящее время процедура регистрации значительно упрощена. Все шаги процедуры регистрации подробным образом описаны на самом портале, необходимо только уделить этому некоторое время и внимание. Те, кто не имеет возможности или ресурсов зарегистрироваться на портале самостоятельно, имея при себе паспорт и страховой номер индивидуального лицевого счета (СНИЛС), могут обратиться в администрацию Малоархангельского района или МФЦ, специалисты которых в течение пяти минут смогут Вас зарегистрировать с оформлением электронной цифровой подписи. Все это позволит получить доступ к пользованию полным спектром услуг, оказываемым различными министерствами и ведомствами, сэкономить гораздо больше личного

времени, которое тратится в стоянии в очередях в госучреждениях и организациях.

Зарегистрированный пользователь портала «Госуслуги» в течение не более 2 х минут может подать заявку и получить наиболее востребованные услуги, такие как получение или обмен паспорта РФ, загранпаспорта старого или нового образца, получение справки о суммах начисленных налогов, пошлин и штрафов, а также сразу оплатить их, зарегистрировать транспортное средство, получить и заменить водительское удостоверение, проверить свои пенсионные накопления и получить сведения о состоянии индивидуального счета. Кроме этого, дистанционно, можно «встать» в очередь на получение места в детском саду для ребенка, записаться на прием к врачу, оплатить жилищно-коммунальные услуги и многое другое.

Вся информация, которая заполняется в персональном личном кабинете, надёжно защищена и используются только для предоставления

государственных услуг. При этом данные предоставляются исключительно ведомствам, оказывающим государственные услуги, и ровно в том объёме, который необходим согласно административному регламенту оказания услуги.

В целях значительной экономии личного времени, регистрируйтесь на Едином портале госуслуг, чтобы получать муниципальные и государственные услуги быстро и качественно!

1. Преимущества получения государственных и муниципальных услуг в электронном виде через Единый портал www.gosuslugi.ru:

а) упрощение получения государственной и муниципальной услуги и другой полезной информации;

б) сокращение времени от подачи заявления до выдачи оформленного документа;

в) сокращение количества предоставляемых документов;

г) информирование гражданина на каждом этапе работы по его заявлению;

д) заявление о предоставлении государственных и муниципальных услуг можно подать практически не выходя из дома или не покидая рабочего места.

2. Порядок получения государственных и муниципальных услуг в электронной форме:

## **А) Регистрация на портале.**

Чтобы получать услуги федерального, регионального и муниципального уровня необходимо зарегистрироваться на портале [http://www.gosuslugi.ru/.](http://www.gosuslugi.ru/) Единый портал государственных услуг – это место предоставления информации о федеральных, региональных, муниципальных услугах и функциях, ведомствах, а также оказания услуг в электронном виде. С помощью портала можно:

- Получить услугу в электронном виде;

- Получить информацию о государственной услуге, в том числе о месте получения, стоимости, сроке оказания и форме документов, которые нужно приложить при оформлении услуги;

- Получить информацию о государственных и муниципальных учреждениях. Информация, необходимая для успешной регистрации на портале государственных услуг (Список всего необходимого для регистрации на портале государственных услуг):

*1. Паспорт гражданина РФ.*

*2. Страховое свидетельство государственного пенсионного страхования (СНИЛС).*

*3. Свидетельство о постановке на учет в налоговом органе физического лица по месту жительства на территории Российской Федерации (ИНН). 4. Мобильный телефон, номер которого ранее не использовался при регистрации на портале государственных услуг.*

*5. Адрес электронной почты, который ранее не использовался при регистрации на портале госуслуг. Если у Вас в настоящее время отсутствует какая-то информация или документы из списка, то рекомендуется заняться их поиском перед тем, как переходить к процедуре дальнейшей регистрации. Что касается адреса электронной почты и номера сотового телефона, то эти средства связи используются с целью информирования о ходе движения заказанной Вами услуги.*

Процесс регистрации на портале государственных услуг состоит из следующих пунктов:

*1. Необходимо ввести все данные из пункта выше на сайте портала гослуслуг (обязательные поля: Фамилия, Имя, Дата рождения, Пол, СНИЛС, адрес электронной почты).*

*2. Подтвердить адрес электронной почты и номер мобильного телефона.*

*3. Дождаться заказного письма с кодом подтверждения и забрать его на почте или воспользоваться другим вариантом и получить код активации в центре продаж и обслуживания клиентов компании ОАО «Ростелеком». При себе должны быть паспорт и СНИЛС. Процедура выдачи кода в удостоверяющем центре занимает несколько минут, тогда как письмо по почте с кодом активации придет к вам в течение двух недель.*

*4. Используя код активации окончательно активировать свой аккаунт на портале госуслуг.*

*Процесс регистрации может занять некоторое время, если Вы выбрали вариант с доставкой кода активации через заказное письмо. Так что, если Вам в срочном порядке необходимо заказать услуги на едином портале государственных услуг, лучше лично посетить офис компании ОАО «Ростелеком» для оперативного получения кода и завершения регистрации.* Использование электронной подписи на портале государственных услуг Гражданин РФ может зарегистрировать Личный кабинет и в дальнейшем проходить авторизацию как через ввод личного логина (СНИЛС) и пароля, так и с использованием средств для создания квалифицированной электронной подписи. Квалифицированный сертификат ключа проверки электронной подписи должен быть выдан аккредитованным Минкомсвязи России удостоверяющим центром. Сертификат обязательно должен содержать фамилию, имя, отчество и страховой номер индивидуального

лицевого счета (СНИЛС) владельца.

Пользователь имеет возможность подписать электронной подписью заявление, отправляемое в орган исполнительной власти. При реализации этого механизма используются отечественные стандарты ЭП и применяются сертифицированные в системе сертификации ФСБ России средства криптографической защиты информации, такие как «Aladdin e-Token ГОСТ» и «КриптоПро CSP», что даёт основания считать данную подпись, в соответствии с Федеральным законом «Об электронной подписи» усиленной квалифицированной электронной подписью.

## **Б) Выбор услуги из списка электронных услуг.**

Все услуги, размещенные на портале, соотнесены с конкретным регионом РФ: место получения услуги определяет как наличие самой услуги, так и условия ее предоставления. Поэтому первым шагом для получения доступа к возможностям ресурса является выбор региона, после чего откроется список услуг, предоставляемых как территориальными органами центральных министерств и ведомств, структурами конкретного субъекта Российской Федерации, так и органами местного самоуправления.

Для удобства поиска можно воспользоваться следующими классификаторами: тематическим, по категориям пользователей, по ведомствам. Кроме того организован поиск услуг, организаций, документов и форм по ключевым словам.

В карточке услуги содержится ее описание, информация о ее стоимости, сроках исполнения, также можно изучить бланки заявлений и форм, которые следует заполнить для обращения за услугой, ознакомиться с перечнем документов, необходимых для получения услуги. В рубрике «Консультирование» содержатся подробная информация о порядке и способах обращения за консультацией.

**В) Заполнение и направление в адрес структурного подразделения заявление в** электронном виде на получение выбранной услуги. Заполнить и отправить заявление на получение услуги или запрос в орган исполнительной власти в электронной форме могут зарегистрированные

пользователи. Также в «Личном кабинете» по номеру документа можно отследить статус своего обращения.

При формировании заявления имеется возможность прикрепления документов для оказания услуги оформленных в электронном виде (сканированные документы).